# IBM SPSS Statistics for Linux の簡 易インストール手順 (サイト ライセ ンス)

以下に示すのは、サイト ライセンス を使用したIBM® SPSS® Statistics バー ジョン 20 のインストール手順です。

インストールの実行中、次の情報の入力が必要になります。次の情報がわからない場 合は、サイト管理者に連絡してください。

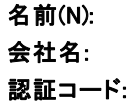

## IBM SPSS Statistics のインストール

管理者からインストール ディスクを提供してもらうか、インストール先のネット ワークの場所を教えてもらう必要があります。IBM® SPSS® Statistics のインストー ル方法がわからない場合は、管理者に相談してください。

注 : SPSS Statistics をインストールするには、root としてインストール プ ログラムを実行する必要があります。

#### 複数バージョンの実行および前のリリースからのアップグレード

新しいバージョンをインストールする前に古いバージョンの IBM® SPSS® Statistics をアンインストールする必要はありません。同じコンピュータに複数のバージョンを インストールして実行できます。ただし、以前のバージョンがインストールされてい るディレクトリに新しいバージョンをインストールしないでください。

#### IBM SPSS Statistics Developer に関する注意事項

IBM® SPSS® Statistics Developer をインストールしている場合、製品をスタンドア ロンで実行できます。また、R Essentials および Python Essentials をインストー ルして、R および Python を使用して開発することもできます。

## ダウンロードされたファイルからのインストール

- **▶** ターミナル (端末) アプリケーションを起動します。
- ▶ ファイルをダウンロードしたディレクトリに移動します。
- ▶ ファイルの内容を解凍します。

IBM SPSS Statistics for Linux の簡易インストール手順 (サイト ライセンス)

- ▶ ファイルを解凍したディレクトリに移動します。
- ▶ setup.bin の権限が実行に設定されていることを確認してください。
- ▶ コマンド プロンプトで、次のコマンドを入力します。

./setup.bin

▶ インストール プログラムに表示される指示に従います。特別な手順については、「イ ンストールに関する注意事項」を参照してください。

## DVD/CD からのインストール

- ▶ DVD/CD を DVD/CD ドライブに挿入します。
- ▶ ターミナル (端末) アプリケーションを起動します。
- **► ディレクトリを DVD/CD のマウント ポイントに変更します。**
- ▶ コマンド プロンプトで、次のコマンドを入力します。

#### ./Linux/setup.bin

注 : 上記のコマンドは、バイナリ ファイルを実行するオプションを使用して DVD/CD をマウントしたときのみ機能します。その代わりに、DVD/CD のコピーを作成できま す。ローカル コピーの Linux ディレクトリに移動して、setup.bin の権限が実行に 設定されていることを確認し、setup.bin を実行します。

▶ インストール プログラムに表示される指示に従います。特別な手順については、「イ ンストールに関する注意事項」を参照してください。

#### インストールに関する注意事項

このセクションでは、このインストールに関する特別な指示が記載されています。

インストーラの言語。 インストーラの最初のパネルにインストーラの言語について表示 されます。デフォルトは、ロケールに一致する言語が選択されます。インストーラ を別の言語で表示する場合、その言語を選択します。入力し終わったら、[OK] を クリックします。

ライセンスの種類。[サイトライセンス]を選択してください。

ヘルプの言語: IBM® SPSS® Statistics はユーザー インターフェイスの言語を変更でき ます。ヘルプ言語をユーザー インターフェイスの言語と一致させたいときは、使用 する言語を選択します。追加の言語でヘルプをインストールするには、言語ごとに 60 から 70 MB のデスク領域を追加する必要があります。

## ライセンス認証ウィザードの使用

▶ インストール時にライセンス認証ウィザードを起動しない場合、またはライセンス取 得前にライセンス認証ウィザードをキャンセルする場合、 インストール ディレクト

#### IBM SPSS Statistics for Linux の簡易インストール手順 (サイト ライセンス)

リの bin サブディレクトリの licensewizard ファイルを実行します。インストーラ ファイルと同様、root として実行します。

- ▶ ライセンス認証ウィザードが立ち上がったら、[すぐ製品にライセンスを適用する] を選択 します。
- ▶ プロンプトが表示されたら、1 つまたは複数の認証コードを入力します。管理者から 認証コードを受け取っておく必要があります。

ライセンス認証ウィザードから、認証コードが IBM Corp. にインターネット経由で 送信され、ライセンスを自動的に取得します。プロキシを設定している場合は、[プロ キシを設定] をクリックし、適切な設定を入力してください。

認証プロセスが失敗すると、電子メールの送信を指示するダイアログ ボックスが表 示されます。そして、デスクトップの電子メール プログラムを使って電子メール を送信するか Web ベースの電子メール アプリケーションを介して電子メールを送 信するか選択します。

- デスクトップを選択した場合、適切な情報で新しいメッセージが自動的に作 成されます。
- Web ベースのアプリケーションを選択した場合、まず Web ベースの電子メール プ ログラムで新しいメッセージを作成する必要があります。ライセンス認証ウィ ザードからメッセージ テキストをコピーし、電子メール アプリケーション に貼り付けます。

電子メール メッセージを送信すると、ライセンス認証ウィザードの確認メッセー ジが表示されます。電子メールは、即座に処理されます。[ライセンスコードを入力]を クリックして、受信したライセンス コードを入力します。すでにライセンス認証 ウィザードを閉じている場合、ウィザードを再起動して [今すぐ製品にライセンスを適用す る] を選択します。[コードを入力] パネルで、受け取ったライセンス コードを入 力し、[次へ] をクリックしてプロセスを完了します。